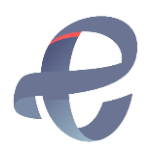

# **Perancangan Aplikasi Penyewaan Virtual Office (VO) Pada PT. Berkah Sinergi Keluarga Konsultindo Berbasis Web**

**Ega Lusiyana1, Iskandar Zulkarnain2, Hany Maria Valentine3\***

1,2,3Fakultas Ilmu Komputer, Sistem Informasi, Universitas Bung Karno, Jakarta, Indonesia Email: 1syanalusiayana@gmail.com, 2[iskandarzulkarnain@ubk.ac.id,](mailto:2iskandarzulkarnain@ubk.ac.id)  3\*[hmvalentine@ubk.ac.id](mailto:3*hmvalentine@ubk.ac.id) Email Penulis Korespondensi[: hmvalentine@ubk.ac.id](mailto:hmvalentine@ubk.ac.id)

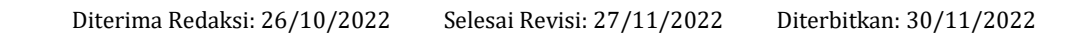

**Abstrak−** PT. Berkah Sinergi Keluarga Konsultindo atau Quickle Permit merupakan salah satu penyedia layanan *virtual office* (vo) yang beroperasi di bidang hukum dan jasa yang berlokasi di Jakarta Selatan. Berdasarkan penelitian yang telah dilakukan oleh penulis melalui pengamatan langsung pada perusahaan diketahui bahwa PT. Berkah Sinergi Keluarga Konsultindo mengalami peningkatan pada jumlah pengguna jasa *virtual office* (vo). Hingga tahun 2022 ini, pengguna jasa dari PT. Berkah Sinergi Keluarga Konsultindo sudah ada sebanyak 214 perusahaan yang memakai layanan *virtual office* (vo) tersebut. Dari banyaknya pemesanan penyewaan *virtual office* (vo) tersebut belum adanya sistem yang dapat mengelola informasi tentang ketersediaan paket *virtual office* (vo), harga, fasilitas, dan masalah dalam pengolahan data penyewaan atau *client* yang membuat *client* saat ini mengeluhkan beberapa masalah tersebut. Tahapan pengembangan sistem informasi ini menggunakan metode SDLC dan bahasa pemrograman (PHP) dan dengan MySQL untuk penyimpanan datanya. Dengan adanya sistem informasi penyewaan *virtual office* (vo) berbasis web yang kami buat akan menangani permasalahan tersebut dengan membantu *client* dalam melihat informasi terkait *virtual office* (vo) dan melakukan pemesanan penyewaan *virtual office* (vo) tanpa harus datang langsung ke perusahaan dan memudahkan *client* untuk mengakses informasi ketersediaan paket *virtual office* (vo) dan melakukan penyewaan.

**Kata Kunci:** Sistem Informasi, Monitoring, Penyewaan Virtual Office (VO), Metode SDLC, PHP

**Abstract**− PT. Berkah Sinergi Keluarga Konsultindo or Quickle Permit is a virtual office (vo) service provider engaged in law and services located in South Jakarta. Based on the research that has been done by the author through direct observation of the company, it is known that PT. The blessing of the Synergy of the Konsultindo Family experienced an increase in the number of virtual office (vo) service users. Until 2022, service users from PT. Thanks to the Synergy of the Konsultindo Family, there are already 214 companies that use the virtual office (vo) service. Of the many virtual office (VO) rental orders, there is no system that can manage information about the availability of virtual office (VO) packages, prices, facilities, and problems in processing rental or client data that make current clients complain about some of these problems. The stages of system development in making this information system use the SDLC method and programming language (PHP) and with MySQL for data storage. With the web-based virtual office (VO) rental information system that we created, we will handle these problems by assisting clients in viewing information related to virtual offices (VO) and ordering virtual office (VO) rentals without having to come directly to the company and making it easier for clients to access information on availability of virtual office (VO) packages and make.

**Keywords**: Information System, Monitoring, Virtual Office Rental (VO), SDLC Method, PHP

### **1. PENDAHULUAN**

Pertumbuhan layanan virtual office (vo) di Indonesia belum lama ini semakin pesat dari tahun ke tahun, dengan terus menjadi banyaknya pelaksana bisnis di Indonesia, spesialnya pelaksana bisnis kecil serta menengah( UKM) dan industri startup dimana jumlah wirausahawan di Indonesia bertambah jadi 3,1% pada tahun 2017 dari 1,67% pada tahun 2014[1]. Maka dari itu, tidak mengherankan bila perkembangan industri startup di Indonesia sangat pesat dan paling tidak terdapat 1500 startup lokal di Indonesia pada tahun 2015. Pada tahun 2020, Indonesia dilanda wabah Covid- 19 yang pula menyerang sebagian negara di dunia. Perihal ini pula menimbulkan imbas serius terhadap perkembangan ekonomi serta operasional industri yang menyusut dengan tajam [2]. Pemerintah melakukan berbagai upaya dengan mengeluarkan kebijakan berupa pembatasan sosial dan bekerja di lakukan dirumah yang artinya tidak boleh ada perusahaan yang melakukan kegiatan operasional nya untuk menekan penyebaran Covid-19 [3]. Disisi lain, pastinya banyak industri yang tidak menginginkan adanya kerugian serta pengeluaran bonus, terhitung sewa ruangan ataupun perkantoran. Dengan tersedianya virtual office(vo) yang menggambarkan salah satu alternatif yang bisa jadi opsi supaya bisa memencet bayaran operasional industri [4]. Dalam hal ini sebagai gabungan yang baik antara perkembangan wirausaha dengan konsep ataupun tren bekerja yang baru dengan memakai vitual office(vo), khususnya berguna untuk startup yang belum memiliki banyak modal guna mengawali suatu usaha [5].

Indonesia menjadi pasar potensial bagi penyedia layanan *virtual office* (vo), dikarenakan jumlah perusahaan *startup* dan UKM yang cukup besar. Pada tahun 2019, penyedia layanan *virtual office* (vo) di

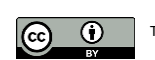

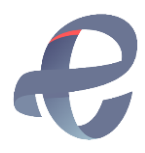

Jakarta sudah mencapai lebih dari 20 perusahaan tidak heran jika jumlah perusahaan jasa *virtual office* (vo) di Indonesia terus meningkat, karena menyediakan berbagai layanan penawaran yang banyak diminati oleh para perusahaan *startup* dan UKM [6]. PT. Berkah Sinergi Keluarga Konsultindo atau *Quickle Permit* merupakan salah satu penyedia layanan *virtual office* (vo) yang bergerak di bidang hukum dan jasa yang berlokasi di Jakarta Selatan. Dibandingkan perusahaan penyedia jasa *virtual office* lainnya yang berlokasi di Jakarta Selatan, PT. Berkah Sinergi Keluarga Konsultindo merupakan perusahaan yang baru dirintis pada tahun 2020. Dalam penelitian yang telah dilakukan melalui pengamatan langsung pada perusahaan PT. Berkah Sinergi Keluarga Konsultindo mengalami peningkatan pada jumlah pengguna jasa *virtual office* (vo). Hingga tahun 2022 ini, pengguna jasa dari PT. Berkah Sinergi Keluarga Konsultindo sudah ada sebanyak 214 perusahaan yang memakai layanan *virtual office* (vo) tersebut.

Saat ini proses pemesanan *virtual office* (vo) pada PT. Berkah Sinergi Keluarga Konsultindo untuk melakukan penyewaan biasanya *client* datang ke perusahaan lebih memakan waktu dan juga *client* yang memiliki jadwal padat setiap harinya pasti akan sulit bila harus datang langsung serta *client* saat ini mengeluhkan beberapa masalah seperti kurang tersedianya informasi terkait ketersediaan paket penyewaan *virtual office* (vo), biaya sewa, fasilitas, dan prosedur penyewaan [7]. Berdasarkan permasalahan tersebut, penulis memberikan solusi kendala-kendala pada proses penyewaan *virtual office* (vo) dengan merancang sistem aplikasi penyewaan *virtual office* (vo) pada PT. Berkah Sinergi Keluarga Konsultindo. Sistem yang dibuat akan menangani permasalahan tersebut dengan membantu *client* dalam melihat informasi terkait *virtual office* (vo) dan melakukan pemesanan penyewaan *virtual office* (vo) tanpa harus datang ke lokasi [8]. Penggunaan sistem informasi penyewaan *virtual office* (vo) berbasis web, maka dapat memudahkan *client* untuk mengakses informasi mengenai ketersediaan paket *virtual office* (vo) dan melakukan penyewaan. Selain mendapat informasi tentang ketersediaan paket *virtual office* (vo) tersebut, *client* juga dapat melihat harga dan fasilitas yang akan didapat dari setiap paket *virtual office* (vo) yang tersedia [9].

Studi mengenai sistem informasi penyewaan *virtual office* (vo) ini telah dilakukan oleh Endang Ayu Susilawati dan Khairunnisa dengan judul "Perancangan Sistem Informasi Penjadwalan Ruang pertemuan Bagi Penyewaan *Virtual Office* (vo) Pada PT. Voffice" untuk membuat membantu para penyewa *virtual office* (vo) dalam menggunakan ruang pertemuan pada PT.Voffice dalam memperoleh informasi jadwal ruang pertemuan terkini dan membantu administrasi dalam mengelola data ruang pertemuan sesuai kapasitas ruangan dan waktu yang diperlukan. Proses yang dirancang meliputi penjadwalan ruang pertemuan guna mengatur jadwal penggunaan ruang pertemuan bagi para penyewa *virtual office* (vo). Studi ini menampilkan penjadwalan ruang pertemuan untuk penyewa *virtual office* (vo) dimana *client* melakukan pemilihan ruang pertemuan yang tersedia sesuai dengan jadwal yang ditentukan dan ketersediaan ruangan. Secara otomatis sistem akan membooking jadwal yang sudah dipilih dan disetujui [10].

Studi serupa dilakukan oleh Nuriva Anggraini dengan judul "Rancang Bangung Aplikasi Penyewaan Ruang Pertemuan Berbasis Web Pada PT. Satu Atap Indonesia", studi ini bertujuan untuk mendukung proses penerimaan penyewaan *client* seperti menyediakan tempat para customer seperti *: meeting room, virtual office* (vo), *personal seat* serta produk lainnya seperti *member card* untuk para customer yang datang ke perusahaan tersebut lebih praktis, karena aplikasi tersebut mempunyai peran penting dalam pesanan sehingga dalam prosesnya diharapkan lebih mudah dan lebih akurat. Setelah itu proses data dari customer akan disimpan hingga proses pembayaran untuk mendukung proses bisnis dari penyewaan tersebut [11].

Studi selanjutnya yang dilakukan oleh Andri Setiawan dan Dyah Puteria Wati yang berjudul "Implementasi Sistem Informasi Penyewaan Ruangan dengan Model *Customer Relationship Management* Guna Meningkatkan Loyalitas Penyewa Pada PT. Ketano Global" juga menyinggung tentang *virtual office*, tujuan dari sistem penyewaan ruangan dirancang guna menolong serta memudahkan customer dan seluruh kegiatan customer. Sehingga customer lebih aman dan lebih instan dalam pelaksanaan kegiatan penyewaan. Hasil yang dicapai berupa sistem yang pastinya dengan sedikit bonus pengembangan di PT. Ketano Global[12].

Studi selanjutnya dengan judul "Aplikasi Monitoring Tenan Dan Peminjaman Ruangan Berbasis Web pada Bandung *Techno Park"* yang dilakukan oleh Fadli Zaini Abdullah dkk memiliki tujuan yang serupa yaitu guna membangun sistem yang bisa memfasilitasi pegawai dalam mengelola informasi peminjaman ruangan dan meminimalisir efek hilangnya informasi serta mengefisiensikan waktu dalam rekapitulasi pemasukan. Riset yang dicoba ini diharapkan bisa membuat aplikasi guna menaruh informasi peminjaman ruangan secara terorganisir[13].

Studi yang dilakukan oleh Safira Andjani dkk yang berjudul "Aplikasi Pengelolaan Sewa Gedung Kantor Berbasis Web Pada PT SARINAH". Pengelolaan sewa belum mempunyai aplikasi tertentu guna mengelola penyewaan, penyimpanan dokumen informasi sewa masih memakai metode pengarsipan raga, sehingga menimbulkan pencarian informasi sewa membutuhkan banyak waktu. Proses pemberitahuan tagihan sewa memakai pos masih kurang efektif karena membutuhkan waktu pengiriman yang relatif lama

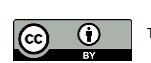

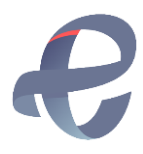

[14]. Persamaan penelitian saat ini dengan penelitian sebelumnya adalah melakukan penelitian tentang penyewaan ruangan yang memanfaatkan aplikasi berbasis web, Perbedaannya terletak pada proses bisnisnya yang meliputi proses penyewaan, pembayaran, dan laporan.

Oleh sebab itu dalam rangka memenuhi kebutuhan yang dibutuhkan dalam penyewaan atau pemesanan *virtual office* (vo), gambaran tentang sistem yang sedang berjalan yang dihadapi sebagai acuan sehingga dilakukan peningkatan performa dalam merancang aplikasi penyewaan [15]. Pembuatan sistem penyewaan *virtual office* (vo) berbasis web yang akan dilakukan oleh penulis ini dengan menggunakan bahasa pemrograman PHP dan DBMS MySQL serta menggunakan metode SDLC.

### **2. METODOLOGI PENELITIAN**

#### **2.1 Metode Penelitian**

Metode Penelitian dilakukan dengan menyelidiki dan menelusuri permasalahan secara teliti guna mengumpulkan, mengolah, melakukan analisis data dan kesimpulan secara sistematis dan objektif untuk memecahkan suatu masalah untuk mendapatkan pengetahuan bagi kehidupan manusia [16]. Berikut gambar 1 adalah tahapan penelitian yang digambarkan dengan *Flowchart*.

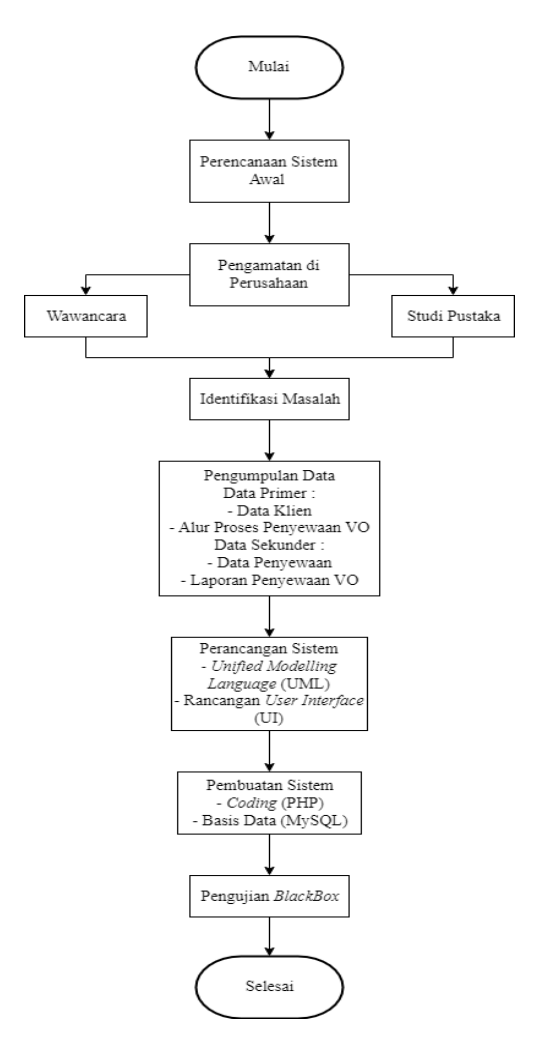

**Gambar 1.** *Flowchart* Penelitian

Adapun tahapan - tahapan yang digunakan dalam penyusunan penelitian ini adalah : a. Metode Perencanaan Sistem Awal

- Metode ini dimulai dengan melakukan observasi pada PT. Berkah Sinergi Keluarga Konsultindo, lalu mengindentifikasi permasalahan dan kebutuhan pada proses penyewaan *virtual office* (vo) yang sedang terjadi.
- b. Metode Observasi (Pengamatan)

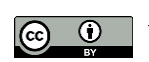

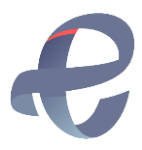

Metode observasi ini dilakukan dengan mengamati dan meninjau secara langsung pada PT. Berkah Sinergi Keluarga Konsultindo untuk mendapatkan data dan informasi yang jelas dan akurat.

- c. Metode Wawancara Metode ini dilakukan dengan cara tanya jawab langsung kepada *Owner* PT. Berkah Sinergi Keluarga Konsultindo guna untuk mendapatkan informasi yang jelas dan akurat.
- d. Metode Studi Pustaka

Metode studi pustaka ini dilakukan pencarian mengenai teori yang diperoleh dari berbagai buku, jurnal untuk dapat dijadikan acuan atau referensi yang mendukung dan berkaitan dari pembahasan penelitian skripsi ini.

e. Metode Identifikasi Masalah

Metode identifikasi masalah ini membutuhkan diskusi untuk mendapatkan informasi mengenai solusi atau pengambilan keputusan dalam bentuk pengumpulan dan analisis data [17].

- f. Metode Pengumpulan Data Metode ini dilakukan dengan cara mengumpulkan data primer dan sekunder yang merupakan sumber data penelitian yang diperoleh langsung sedangkan data sekunder adalah data pendukung untuk melengkapi data primer yang diperoleh melalui hasil wawacara dengan *Owner* PT. Berkah Sinergi Keluarga Konsultindo dan dokumen yang tersedia [18].
- g. Metode Perancangan

Metode perancangan ini menggunakan proses dari perancangan sistem yang terdiri dari *Use Case Diagram, Activity Diagram, Class Diagram*, dan rancangan *User Interface* (UI) untuk dibuat aplikasi selanjutnya.

h. Metode Pembuatan Sistem

Metode pembuatan sistem penyewaan *virtual office* (vo) berbasis web menggunakan *System Development Life Cycle* (SDLC) didukung bahasa pemrograman *Hypertext Preprocessor* (PHP) dan *Database Management System* (DBMS) MySQL [19].

i. Metode Pengujian

Pada tahap metode pengujian merupakan tahap dimana sistem dan hasil analisa diuji untuk disesuaikan dengan kebutuhan *user*. Metode dilakukan dalam pengujian *black box*.

## **3. HASIL DAN PEMBAHASAN**

### **3.1 Rancangan** *Use Case Diagram* **Usulan**

Rancangan *use case diagram* menggambarkan sebuah interaksi atau aktivitas yang berjalan dari kebutuhan aktor dengan sistem. Berikut rancangan *use case diagram* usulan dapat dilihat pada gambar 2

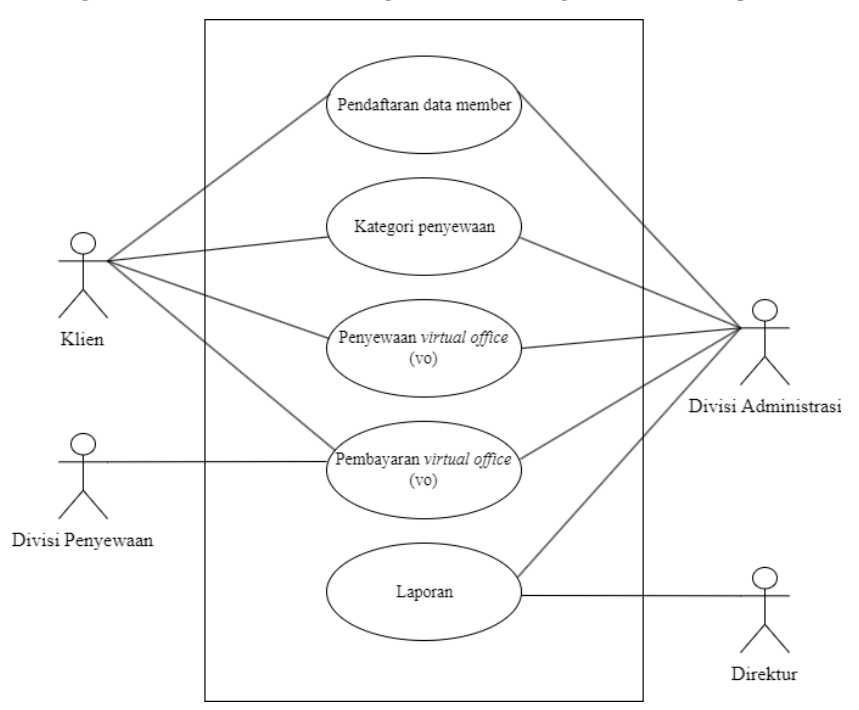

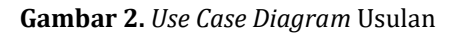

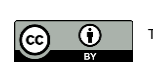

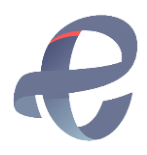

Adapun proses pada *use case diagram* usulan adalah sebagai berikut :

- a. Proses Pendaftaran Data Member Sebelum *client* melakukan penyewaan *virtual office* (vo), *client* diharapkan terlebih dahulu melakukan registrasi atau membuat akun.
- b. Proses Kategori Penyewaan Disini *client* dapat memilih penawaran dari beberapa spesifikasi dari paket *virtual office* (vo) seperti *Start Up Plan, Premium Plan* dan *Best Pandemic Plan*. Bila *client* telah memilih dan setuju dengan salah satu paket yang ditawarkan pada sistem, *client* dapat melakukan proses pemesanan penyewaan.
- c. Proses Penyewaan *Virtual Office* (VO) *Client* dapat melakukan pemesanan penyewaan *virtual office* (vo) pada sistem, setelah *client* melakukan pemesanan, *client* akan diarahkan pada form pembayaran yang telah disediakan pada sistem.
- d. Proses Pembayaran Penyewaan *Virtual Office* (VO) Setelah *client* berhasil melakukan pembayaran dari pemesanan penyewaan *virtual office* (vo) dan divisi administrasi telah memvalidasi data pemesanan dan menerima pembayaran. *Client* akan diminta untuk melakukan konfirmasi dengan mengirimkan bukti pembayaran kepada divisi administrasi dari bukti pembayaran yang telah dilakukan dalam penyewaan akan dibuat *invoice* untuk diserahkan ke divisi penyewaan.
- e. Proses Laporan

Divisi administrasi akan membuat dan mencetak laporan penyewaan mulai dari laporan pembayaran, laporan data sewa, dan data *client* akan diserahkan kepada direktur.

#### **3.2 Class Diagram Usulan**

Diagram kelas atau *class diagram* menggambarkan struktur sistem untuk mendefinisikan kelas-kelas yang akan dikembangkan dalam membangun sistem. Berikut *class diagram* usulan terdapat pada gambar 3.

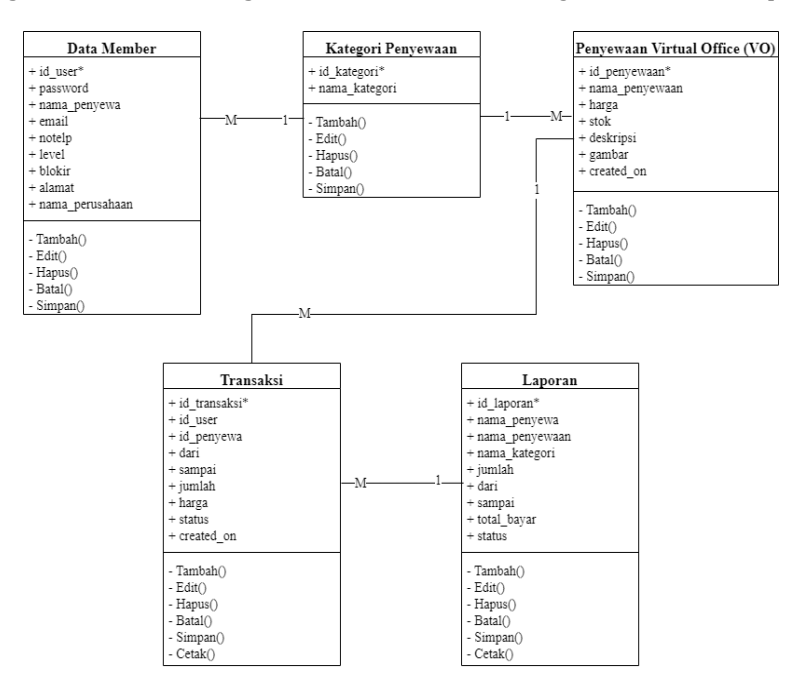

**Gambar 3.** *Class Diagram* Usulan

Adapun keterangan dari *class diagram* usulan pada tabel 1 adalah sebagai berikut :

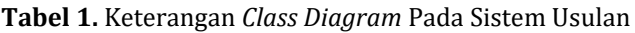

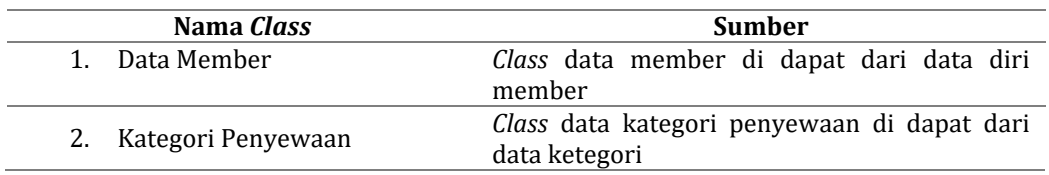

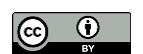

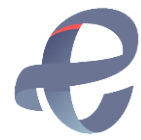

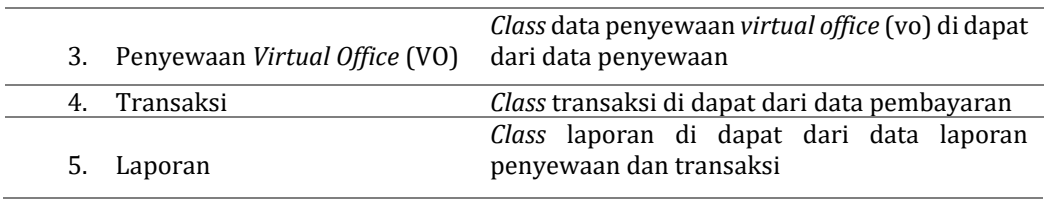

#### **3.3 Implementasi**

Setelah tahap analisis dan desain selesai, maka dilakukan tahap implementasi. Pada tahap implementasi berisi gambaran tampilan *user interface* program dari sistem yang telah diusulkan. Berikut ini adalah rancangan *user interface yang telah* diusulkan.

a. Form Pendaftaran Member

Tampilan ini adalah tampilan awal aplikasi, dimana *client* ataupun admin harus melakukan registrasi atau membuat akun terlebih dahulu sebelum melakukan *login*. Berikut form pendaftaran member dapat dilihat pada gambar 4.

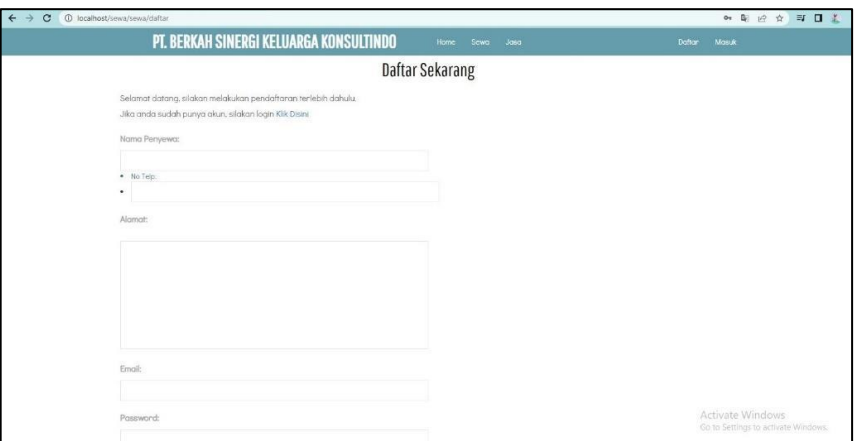

**Gambar 4.** Form Pendaftaran Member

*b.* Form *Login*

Tampilan ini adalah tampilan setelah melakukan registrasi akun, dimana *client* ataupun admin diharapkan mengisi *email* dan *password* yang telah disediakan di form *login*. Berikut *form login* ditunjukkan pada gambar 5**.**

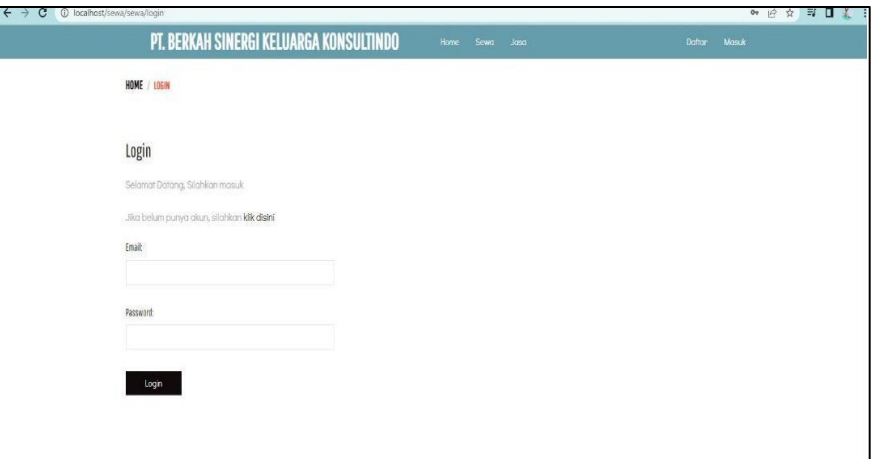

#### **Gambar 5.** Form *Login*

c. Form Menu Utama Penyewaan

Tampilan menu utama Penyewaan merupakan tampilan awal setelah login untuk *client*, dimana terdapat menu-menu utama seperti menu sewa, menu jasa, menu *logout*, dan menu kategori. Berikut form menu utama penyewaan dapat dilihat pada gambar 6.

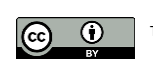

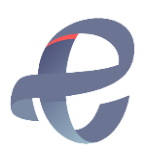

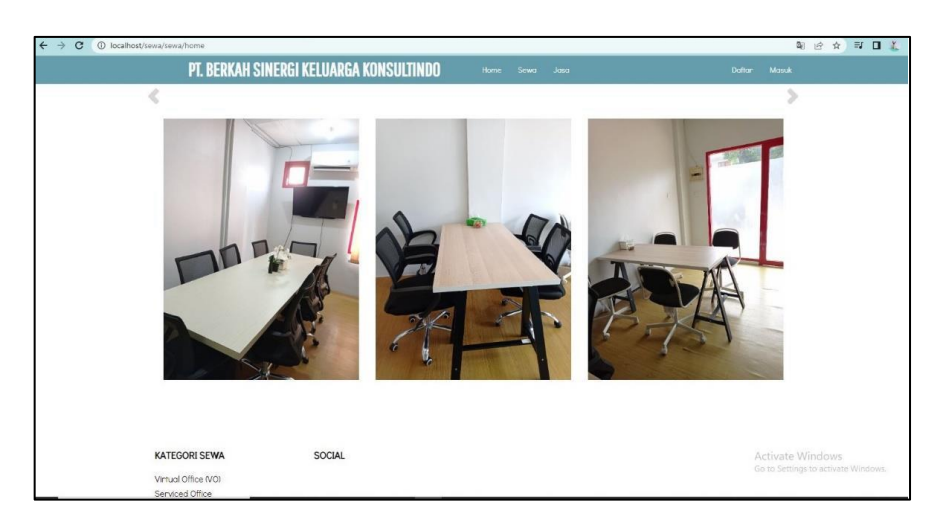

**Gambar 6.** Form Menu Utama Penyewaan

#### d. Form Menu Utama

Tampilan menu utama untuk admin, terdapat menu utama seperti menu penyewaan, menu transaksi sewa dan jasa, menu data master, menu laporan, menu *manage member*, dan menu *logout*. Berikut *form* menu utama dapat dilihat pada gambar **7**

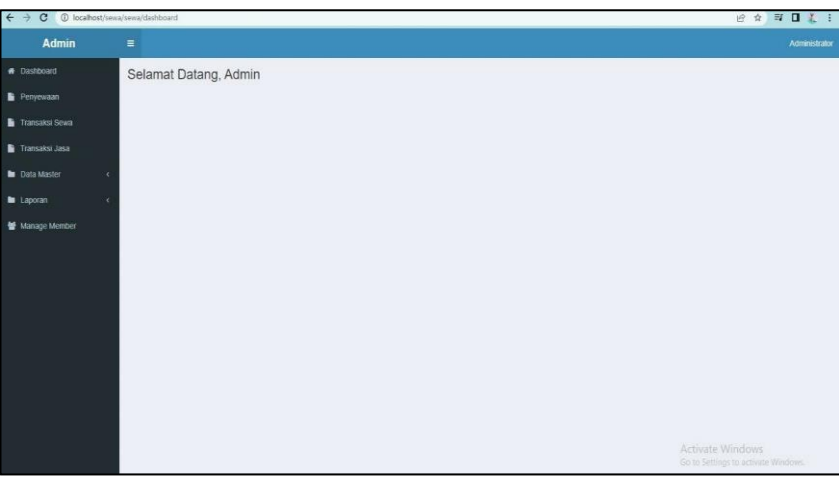

**Gambar 7.** Form Menu Utama

#### **3.4 Pengujian** *Black Box*

Pengujian ini dilakukan untuk memeriksa apakah semua *input* dan *output* sudah sesuai dan berfungsi dengan baik. Adapun pengujian *black box* dari perancangan ini ditunjukkan pada tabel **2**, sebagai berikut : **Tabel 2.** Pengujian *Black Box*

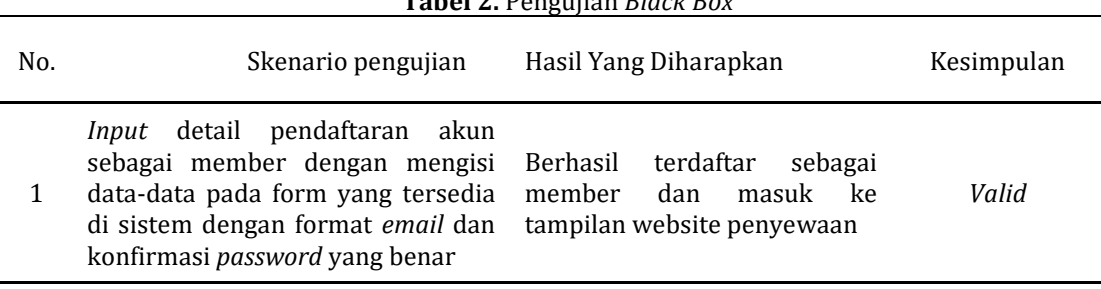

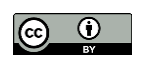

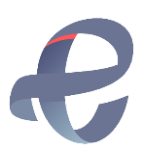

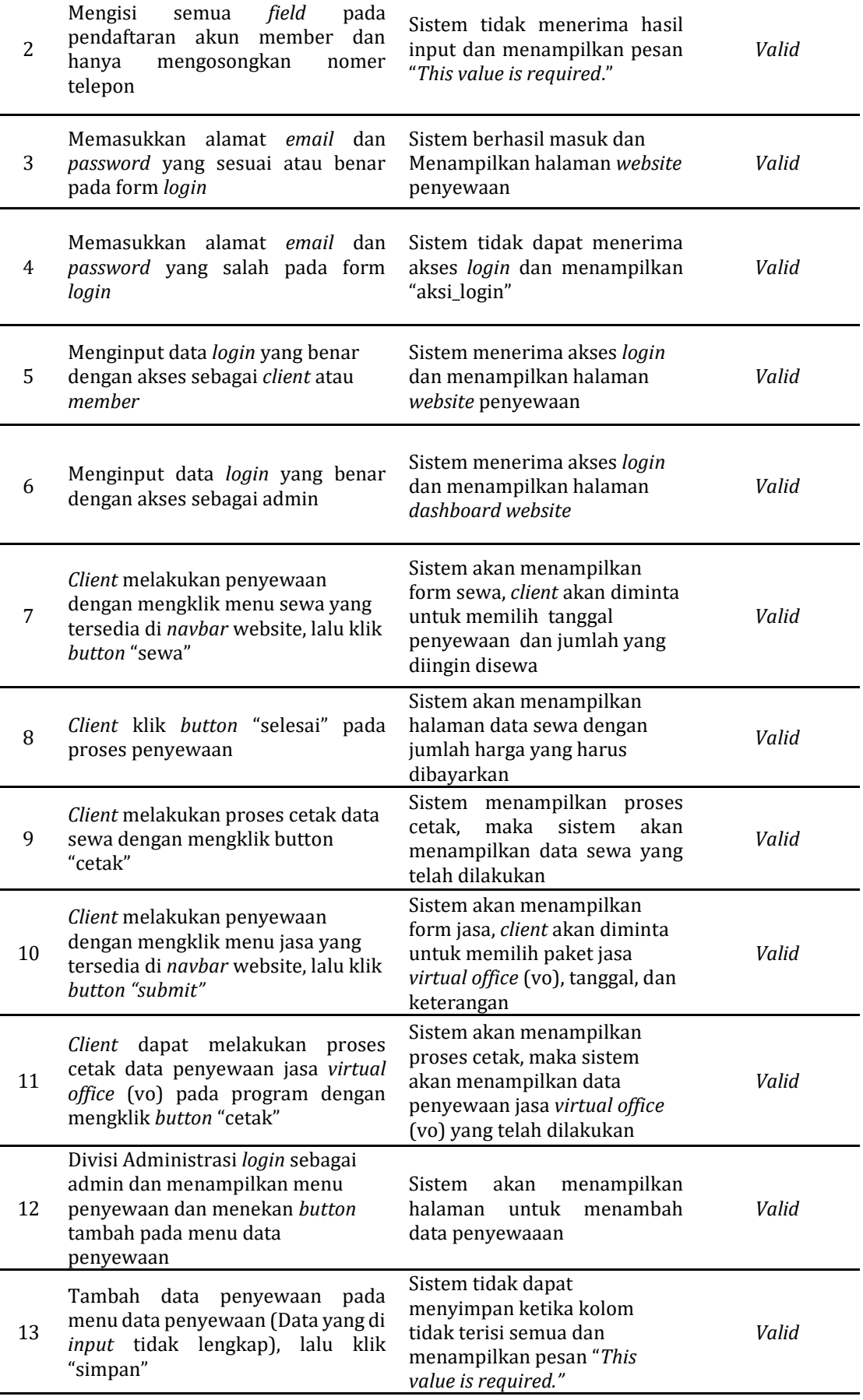

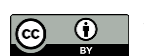

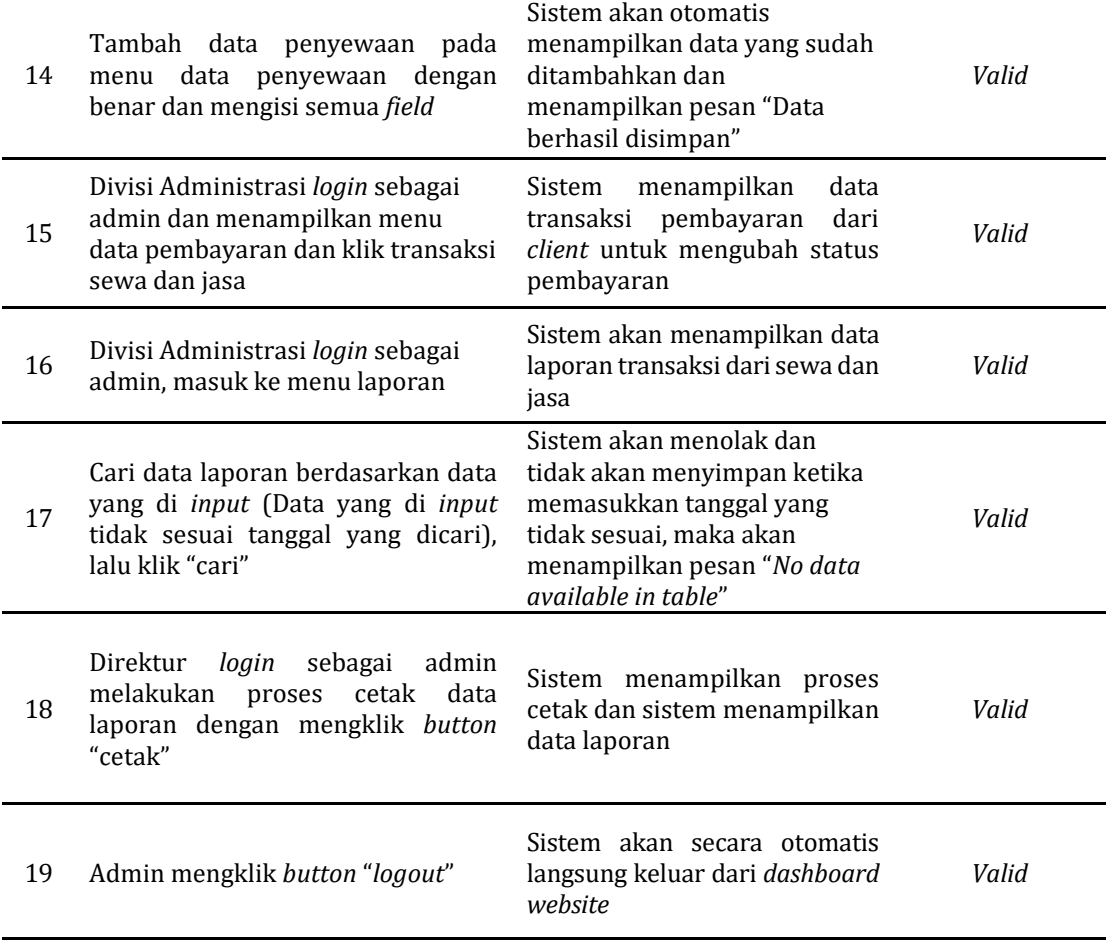

# **4. KESIMPULAN**

Dari hasil penelitian dan pembahasan yang telah dilakukan mengenai Sistem Informasi Penyewaan *Virtual Office* (VO) Pada PT. Berkah Sinergi Keluarga Konsultindo, maka disimpulkan: 1). *client* dapat melihat informasi terkait *virtual office* (vo) dan melakukan pemesanan penyewaan *virtual office* (vo) tanpa harus datang ke perusahaan. 2). Penggunaan sistem informasi penyewaan *virtual office* (vo) berbasis web dapat memudahkan *client* untuk mengakses informasi ketersediaan paket *virtual office* (vo) dan melakukan penyewaan. 3). *client* juga dapat melihat harga dan fasilitas yang akan didapat dari setiap paket *virtual office* (vo) yang tersedia. 4). Pengujian sistem informasi dikembangkan menggunakan metode *black box* dapat menampilkan *dashboard* admin dan *client*. Dalam hal ini sistem yang dikembangkan menunjukkan bahwa program yang dibuat telah diuji coba dan berjalan dengan baik.

# **REFERENCES**

- [1] P. Jovita, "Universitas Katolik Parahyangan Fakultas Ilmu Sosial dan Ilmu Politik Program Studi Ilmu Administrasi Publik," *Univ. Katolik Parahyangan*, no. 451, p. 46, 2018.
- [2] H. Saraswati, "Dampak Pandemi Covid-19 Terhadap Pasar Saham Di Indonesia," *JAD J. Ris. Akunt. Keuang. Dewantara*, vol. 3, no. 2, pp. 153–163, 2019, doi: 10.26533/jad.v3i2.696.
- [3] Sofyan, "Jurnal ekonomi, manajemen, bisnis dan sosial," *J. Ekon. Manajemen, Bisnis dan Sos. Available*, vol. 1, no. 46, pp. 34–39, 2020.
- [4] R. P. Pratimi *et al.*, "IMPLEMENTASI PUBLIC RELATIONS PERUSAHAAN BERBASIS VIRTUAL OFFICE," 2017.
- [5] C. Istri and D. Laksmi, "PENENTUAN TEMPAT KEDUDUKAN PADA BISNIS START-UP YANG MENGGUNAKAN VIRTUAL OFFICE Pendahuluan Peningkatan jiwa wirausaha di kalangan generasi muda turut meningkatkan jumlah perusahaan startup di Indonesia . Startup merupakan suatu

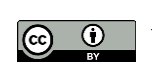

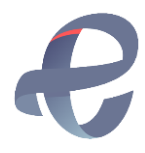

organisasi yang dirancang ," vol. 13, no. 4, pp. 185–195, 2020.

- [6] D. Karina, S. Alfiyatus Sa'diyah, H. Nabilah, and M. Panorama, "Pengaruh Perusahaan Startup Terhadap Pertumbuhan Ekonomi Indonesia Selama Pandemi Covid-19," *Berajah J.*, vol. 2, no. 1, pp. 156–166, 2021, doi: 10.47353/bj.v2i1.69.
- [7] H. Sutrisno, "Rancang Bangun Sistem Informasi Penyewaan Alat LIGHTING SHOOTING FILM berbasis Web pada PT. Aldino Masayu Jaya," *Dk*, vol. 53, no. 9, pp. 1689–1699, 2015.
- [8] Y. Juniardi, N. Iskandar, and T. Rahayu, "Perancangan Sistem Informasi Penyewaan Gedung Pada Gedung Balai Komando Kopassus Berbasis Web," *Inform. J. Ilmu Komput.*, vol. 14, no. 2, p. 57, 2018, doi: 10.52958/iftk.v14i2.407.
- [9] S. L. Saepudin and R. P. Dhaniawaty, "Sistem Informasi Penyewaan Mobil Berbasis Web Pada Pt . Frasindo Lima Mandiri Information System of Rent Cars Web-Based on Pt . Frasindo Lima Mandiri," *J. Manaj. Inform.*, no. 49, 2019.
- [10] S. E. Ayu, "Perancangan Sistem Informasi Penjadwalan Ruang Pertemuan Bagi Penyewa Virtual Office Pada Pt. Voffice.," *J. Sains Teknol. Fak. Tek.*, vol. XI, no. 1, pp. 1–7, 2021.
- [11] Nuriva Anggraini, "Rancang Bangun Aplikasi Penyewaan Ruang Pertemuan Berbasis Web Pada Pt Satu Atap Indonesia Kerja Praktik," 2019.
- [12] A. Setiawan and D. P. Wati, "Implementasi Sistem Informasi Penyewaan Ruangan Dengan Model Customer Relationship Management Guna Meningkatkan Loyalitas Penyewa Pada PT. Ketano Global," *ICT Learn.*, vol. 3, no. 1, pp. 34–44, May 2017.
- [13] F. Z. Abdullah, I. E. Rosely, P. W. Wijayanto, S. P. Ing, and M. Hum, "Aplikasi Monitoring Tenan dan Peminjaman Ruangan Berbasis Web pada Bandung Techno Park," *eProceedings Appl. Sci.*, vol. 6, no. 1, pp. 85–100, Apr. 2020.
- [14] A. Safira, R. S. Agiska, and K. Henry, "Aplikasi Pengelolaan Sewa Gedung Kantor Berbasis Web Pada PT SARINAH," *Karya Ilm. Mhs.*, pp. 1–7, 2019.
- [15] P. Haidar, H. Dhika, and M. T. Habibie, "Perancangan Sistem Informasi Penyewaan Mobil di Videl Rental Berbasis Java," *J. Ris. dan Apl. Mhs. Inform.*, vol. 2, no. 02, pp. 213–219, 2021, doi: 10.30998/jrami.v2i02.825.
- [16] R. Abubakar, *PENGANTAR METODOLOGI PENELITIAN*. Yogyakarta: SUKA-Press UIN Sunan Kalijaga, 2021.
- [17] A. R. S. Nasution, "Identifikasi Permasalahan Penelitian," *ALACRITY J. Educ.*, vol. 1, no. 2, pp. 13–19, 2021, doi: 10.52121/alacrity.v1i2.21.
- [18] Autoridad, "Metode Penulisan Laporan KKP," *Angew. Chemie Int. Ed. 6(11), 951–952.*, pp. 2013–2015, 2021.
- [19] F. Fauziyah, D. N. Jasmine, and A. U. Bani, "RANCANG BANGUN SISTEM PELAYANAN PENGURUSAN PAJAK PADA KANTOR KONSULTAN PAJAK R. NURSALIM & REKAN BERBASIS WEB," *JURSIMA (Jurnal Sist. Inf. dan Manajemen)*, vol. 9, no. 3, pp. 316–325, Nov. 2021, doi: 10.47024/JS.V9I3.323.

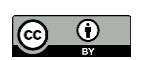